Université de Strasbourg

### Introduction to GEANT4

Alexandre Sécher Hadrontherapy group Office 123 - Building 25 [alexandre.secher@iphc.cnrs.fr](mailto:alexandre.secher@iphc.cnrs.fr)

Tips and docs

### User's guide

[https://geant4-userdoc.web.cern.ch/geant4-userdoc/UsersGuides/](https://geant4-userdoc.web.cern.ch/geant4-userdoc/UsersGuides/ForApplicationDeveloper/html/) [ForApplicationDeveloper/html/](https://geant4-userdoc.web.cern.ch/geant4-userdoc/UsersGuides/ForApplicationDeveloper/html/)

### Source code:

<https://www.apc.univ-paris7.fr/~franco/g4doxy/html/index.html>

### Course structure

- ‣ Marks based on the reproduction of results from some chosen publications
- ‣ Along the course you will have to approximate the acceptance of the experiment described in the paper:

 *Evaluation of proton inelastic reaction models in Geant4 for prompt gamma production during proton radiotherapy,* J. Jeyasugiththan and S. Peterson, 2015, Phys. Med. Biol. 60, 7617-7635

• The exercises will come in several level of difficulty, for you to choose

## Monte-Carlo simulation

‣ Let's say you are running an experiment, and obtain some unexpected results.

## Monte-Carlo simulation

‣ Let's say you are running an experiment, and obtain some unexpected results.

- ‣ In order to cross-check those results through a simulation, you will need to:
	- Define the geometry of the setup
	- Specify the beam configuration
	- Simulate real-world physics
	- Retrieve the generated data

## Monte-Carlo simulation

‣ Let's say you are running an experiment, and obtain some unexpected results.

- ‣ In order to cross-check those results through a simulation, you will need to :
	- Define the geometry of the setup
	- Specify the beam configuration
	- Simulate real-world physics  $\longrightarrow$  Randomness: Monte-Carlo
	- Retrieve the generated data

# Time to play

- ‣ Retrieve example\_source.tar.gz from /scratch/asecher/Geant4
- ‣ Do not forget to setup your Geant4 and Root work environment cernlib-use geant4 && cernlib-use root
- ‣ Untar the file, and compile the sources inside an example\_build directory you have created:

tar -xvf example\_source.tar.gz mkdir example\_build && cd example\_build cmake ../example source && make

- ‣ Run it, play with the interface, look at the source code and try to figure out what is happening
	- //with visualisation
	- ./example //inside the qt shell
	- /run/beamOn 10

//without visualisation ./example run.mac

### Run structure

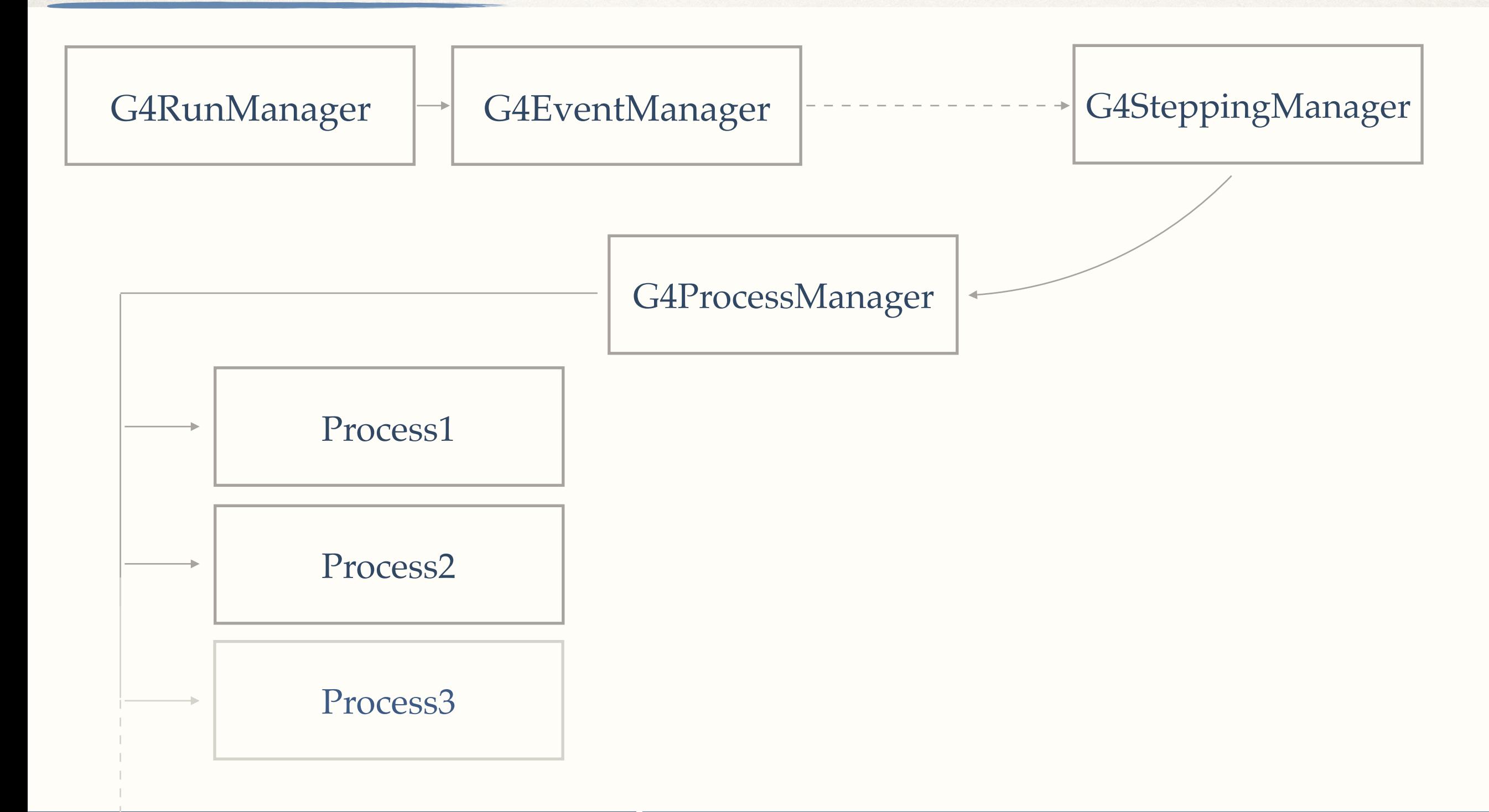

### Run structure

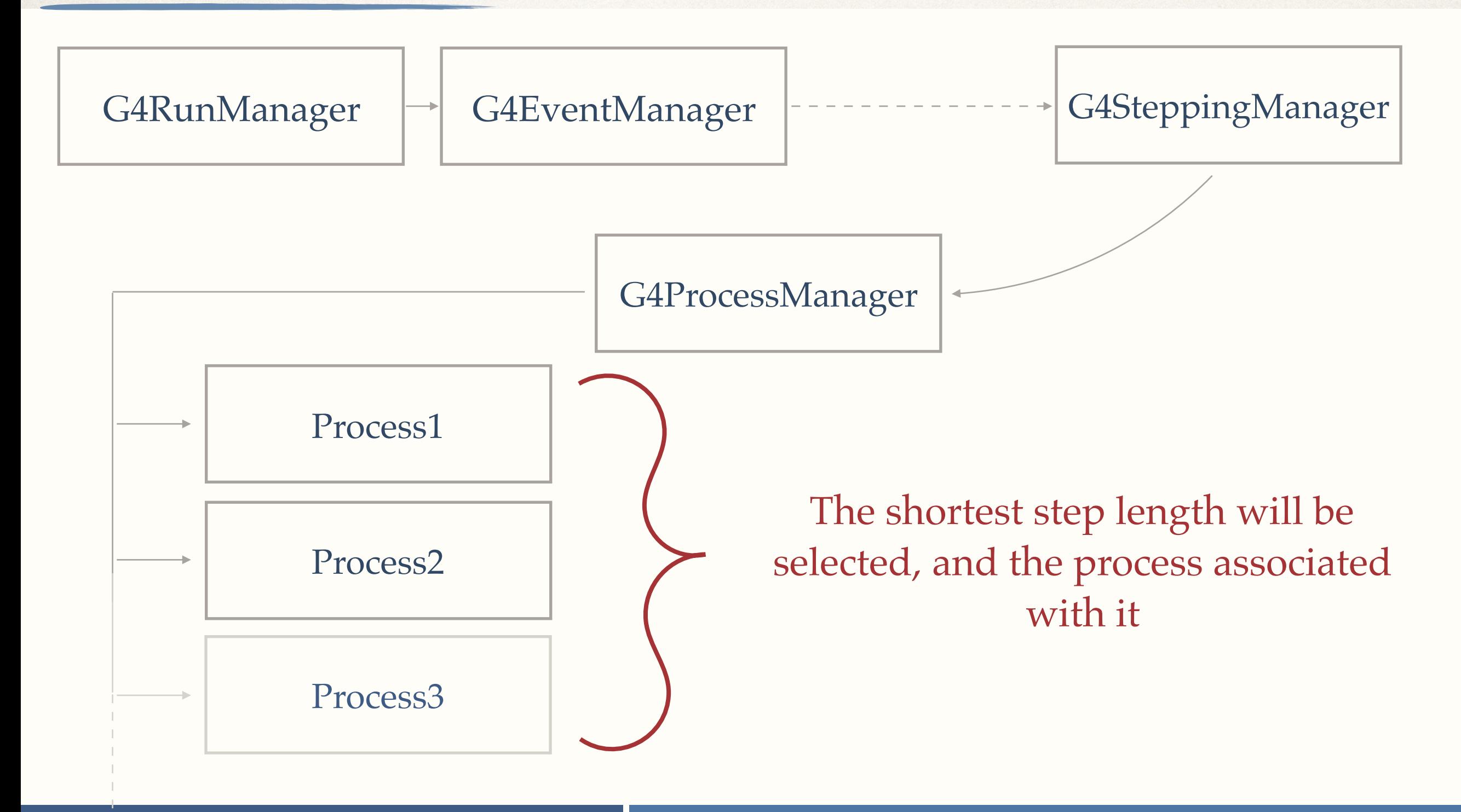

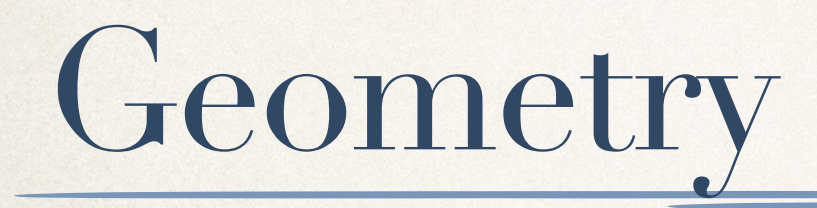

# Point of entry: main()

runManager->SetUserInitialization( **new** DetectorConstruction );

Point of entry: main()

runManager->SetUserInitialization( **new** DetectorConstruction );

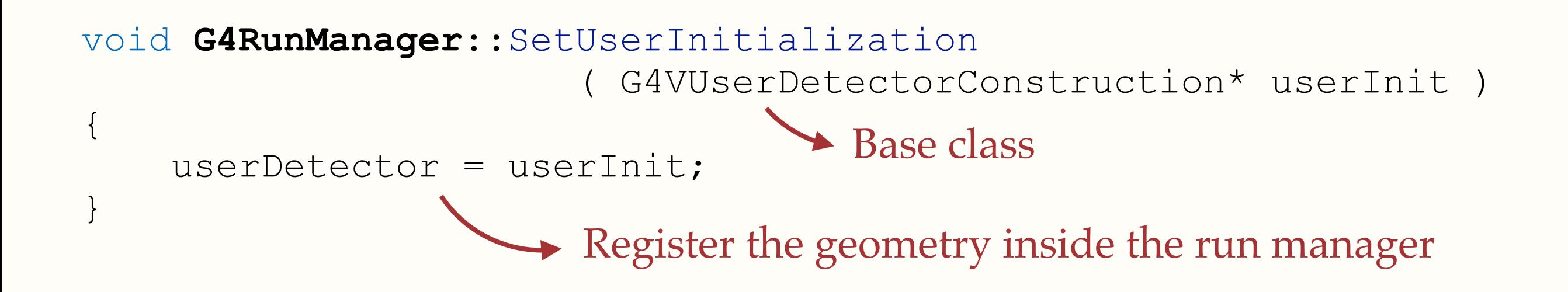

Point of entry: main()

runManager->SetUserInitialization( **new** DetectorConstruction );

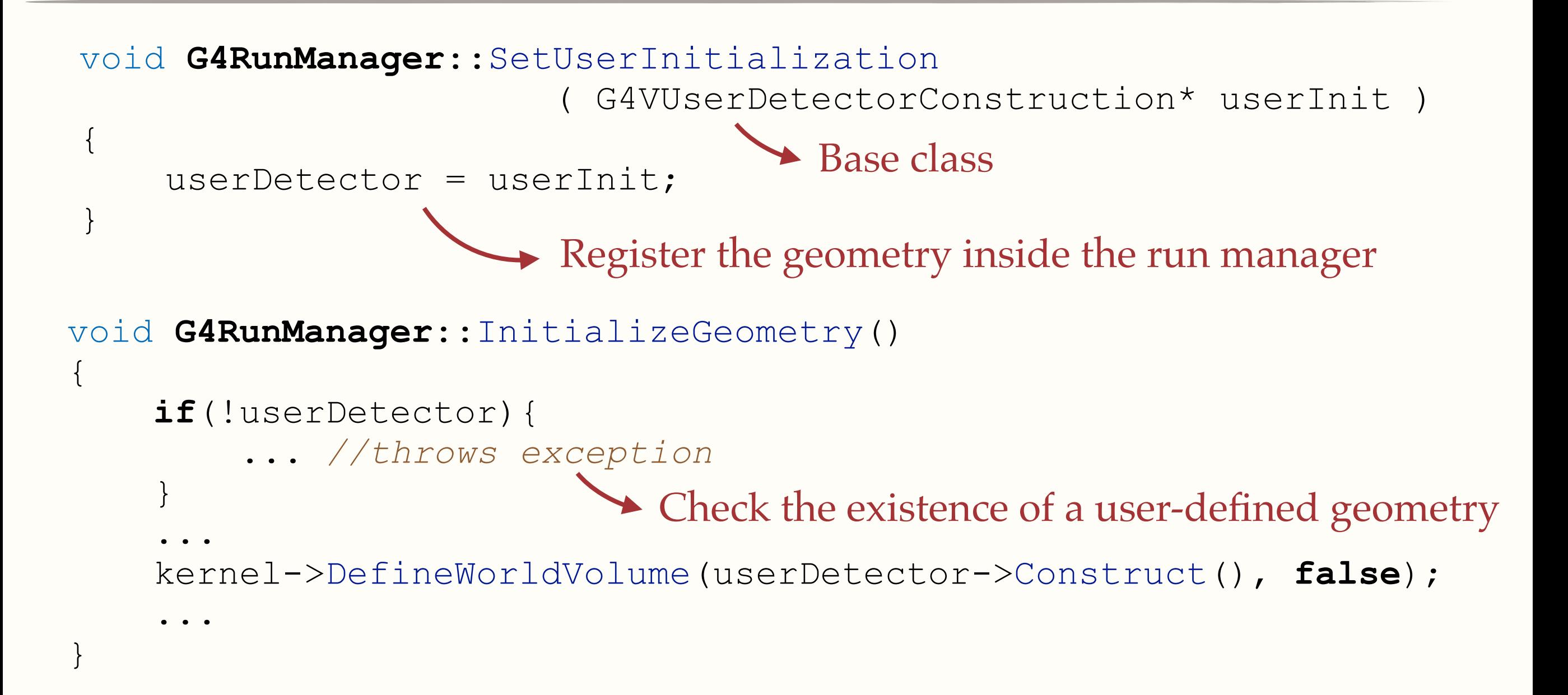

GEANT4 Introduction

8

A bit of theory

‣ What information do you need in order to define a volume ?

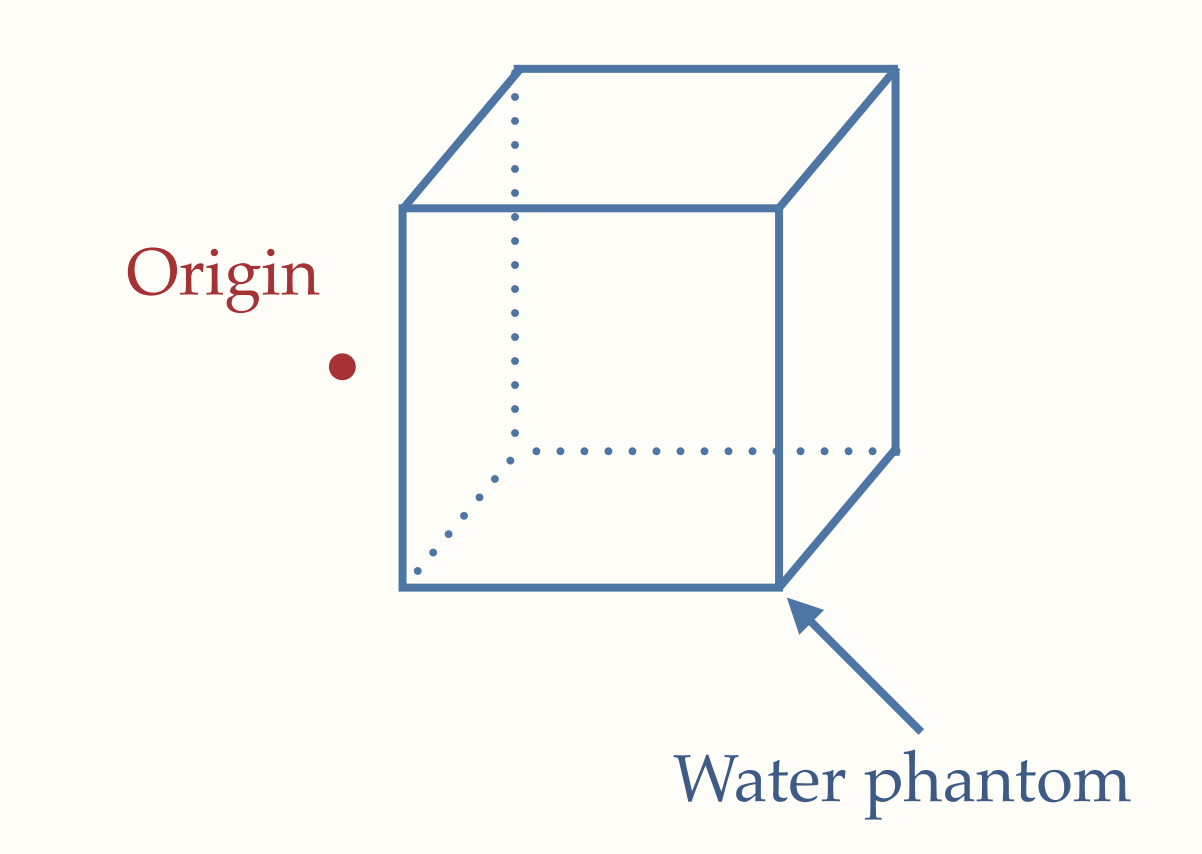

A bit of theory

- ‣ What information do you need in order to define a volume ?
	-
	- dimensions
	- material
	- position
	- sensibility
	- …

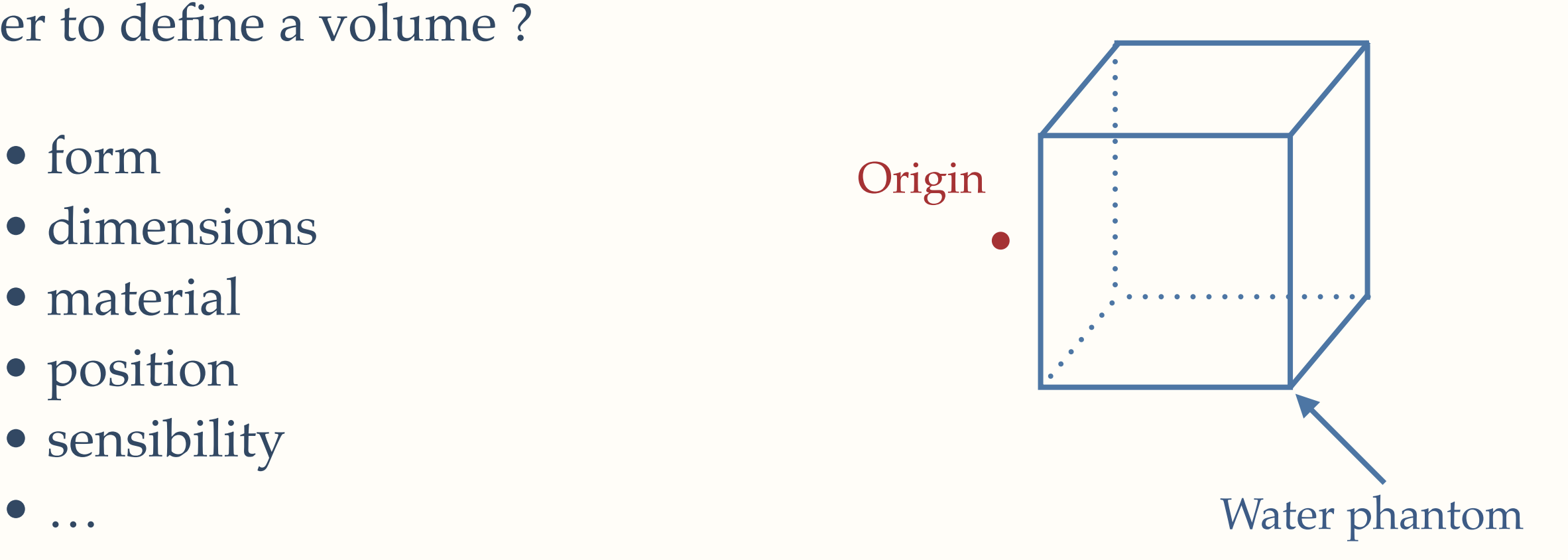

A bit of theory

- ‣ What information do you need in order to define a volume ?
	- form
	- dimensions
	- material
	- position
	- sensibility
	- …

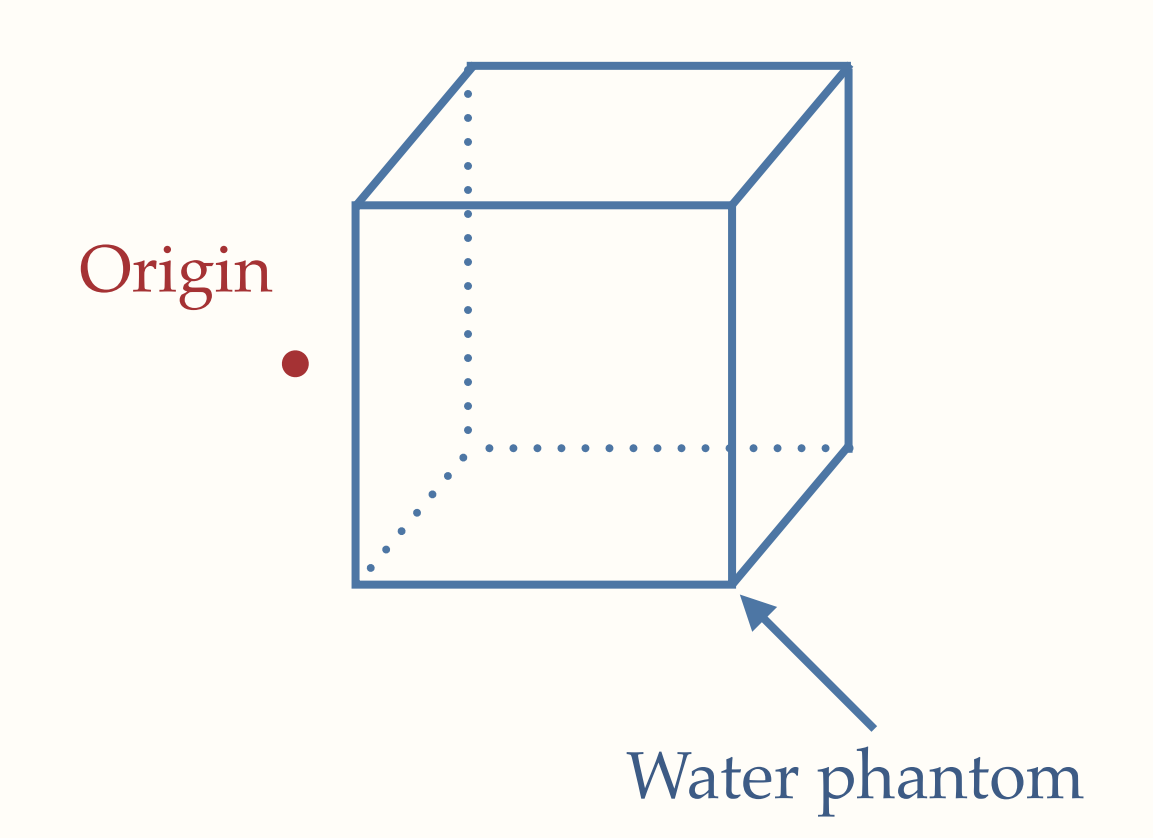

‣ The geometry definition is organised through **two layers**: logical and physical

A bit of theory

‣ How would you handle **overlapping** volumes?

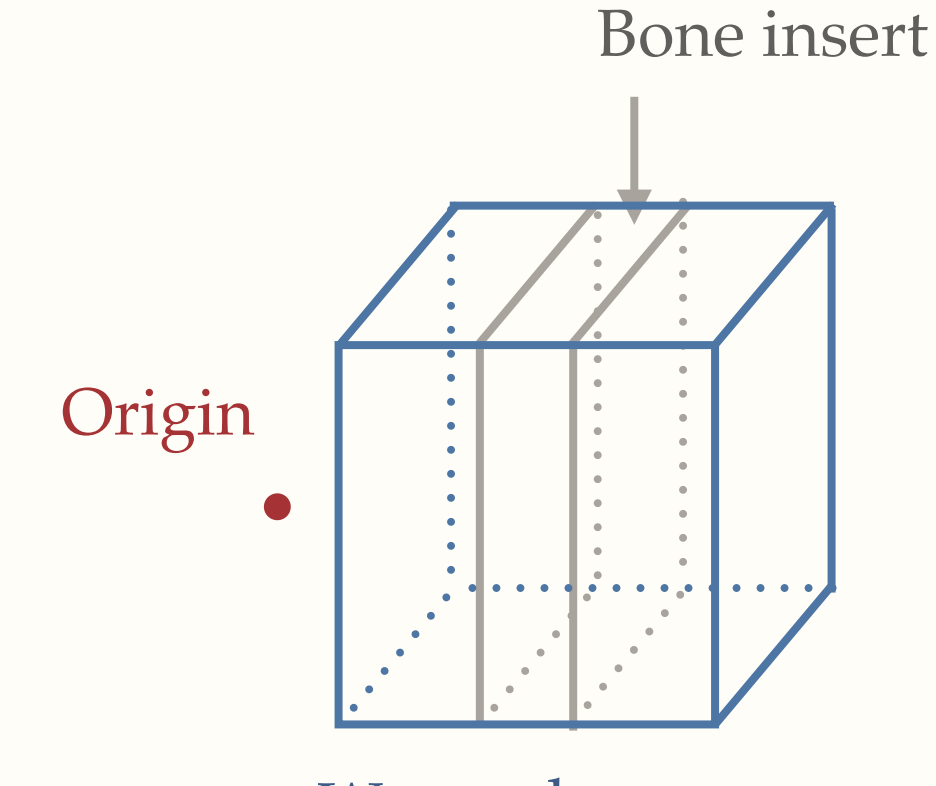

Water phantom

A bit of theory

- ‣ How would you handle **overlapping** volumes?
- ‣ GEANT4 geometry is based around a **hierarchical structure**

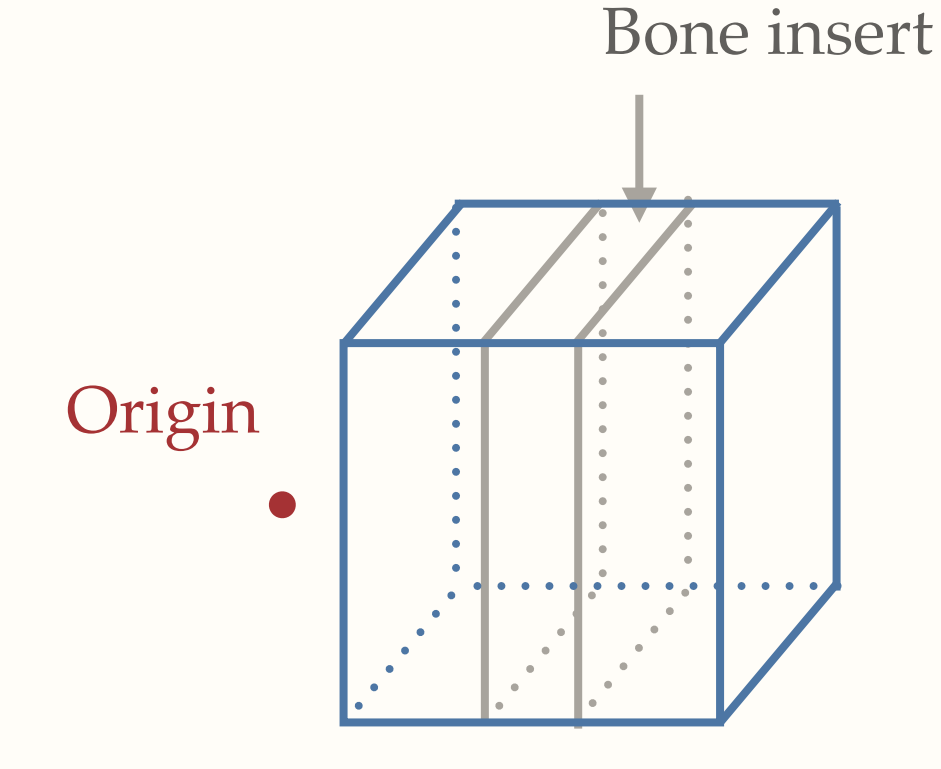

Water phantom

A bit of theory

- ‣ How would you handle **overlapping** volumes?
- ‣ GEANT4 geometry is based around a **hierarchical structure**

• The frame of reference for the experiment needs to be defined: **world volume** World Volume

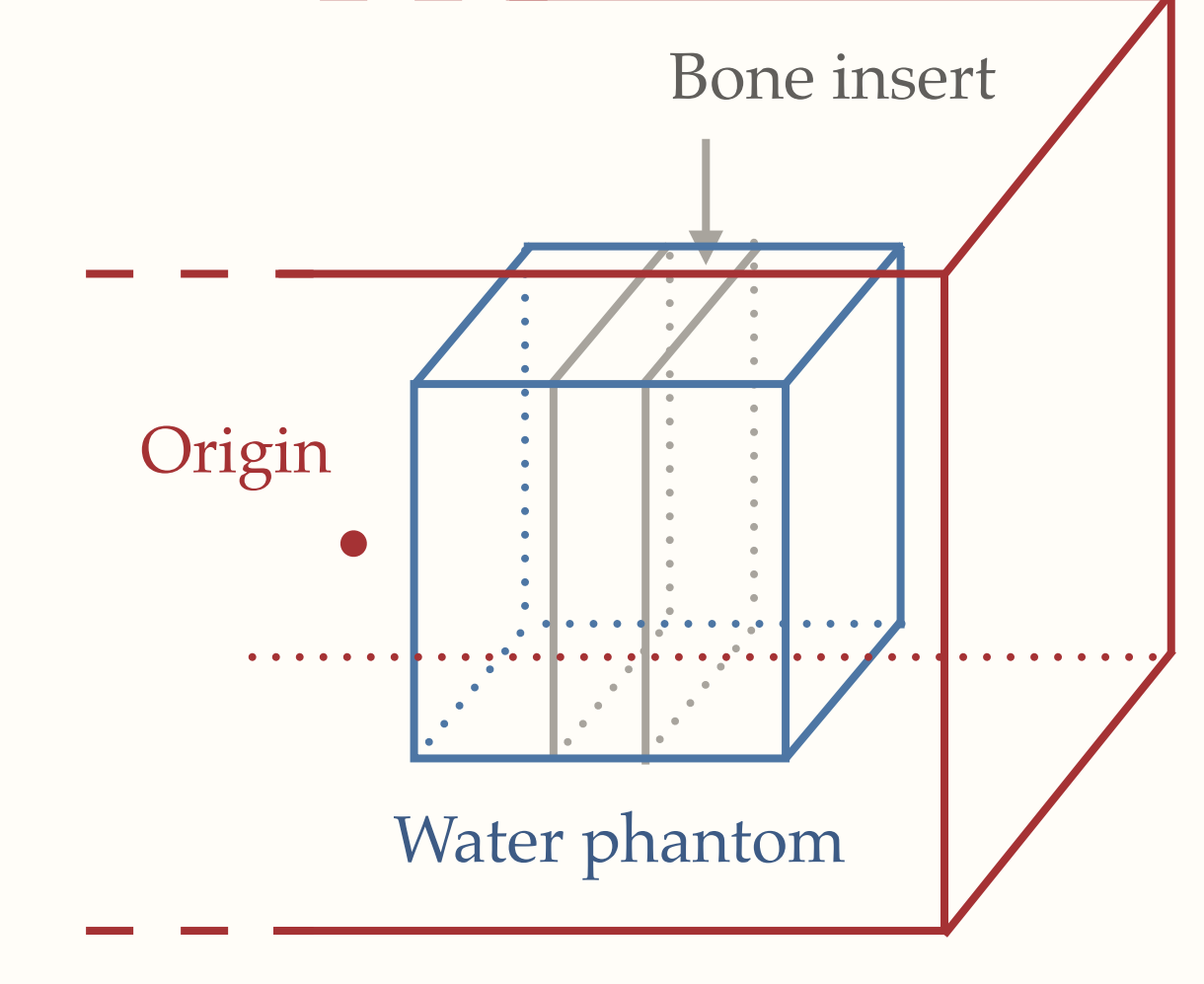

A bit of theory

- ‣ How would you handle **overlapping** volumes?
- ‣ GEANT4 geometry is based around a **hierarchical structure**

• The frame of reference for the experiment needs to be defined: **world volume** World Volume

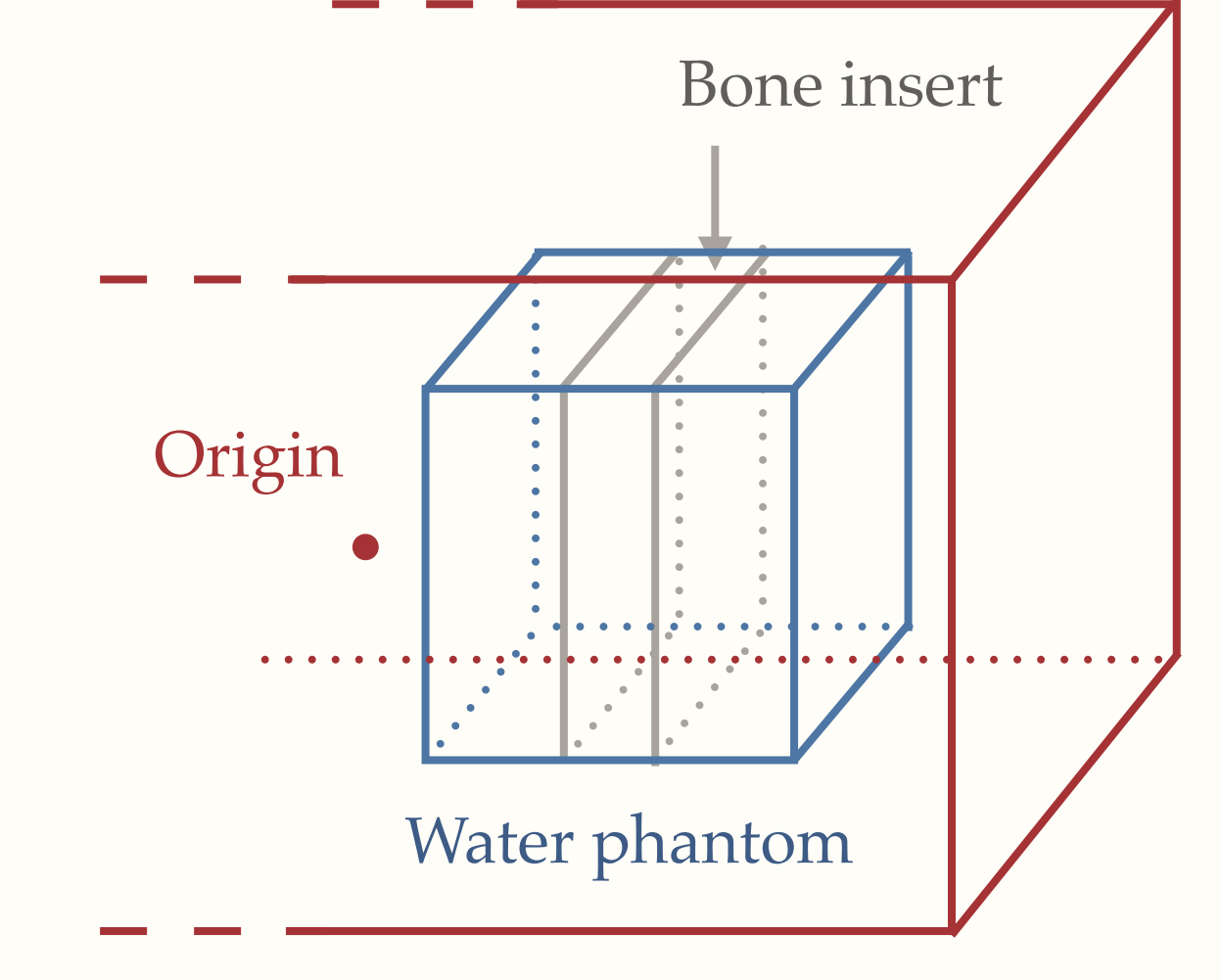

‣ Both the position inside of the hierarchy and in the world are defined in the physical volume layer

# Two different layers: logical volume

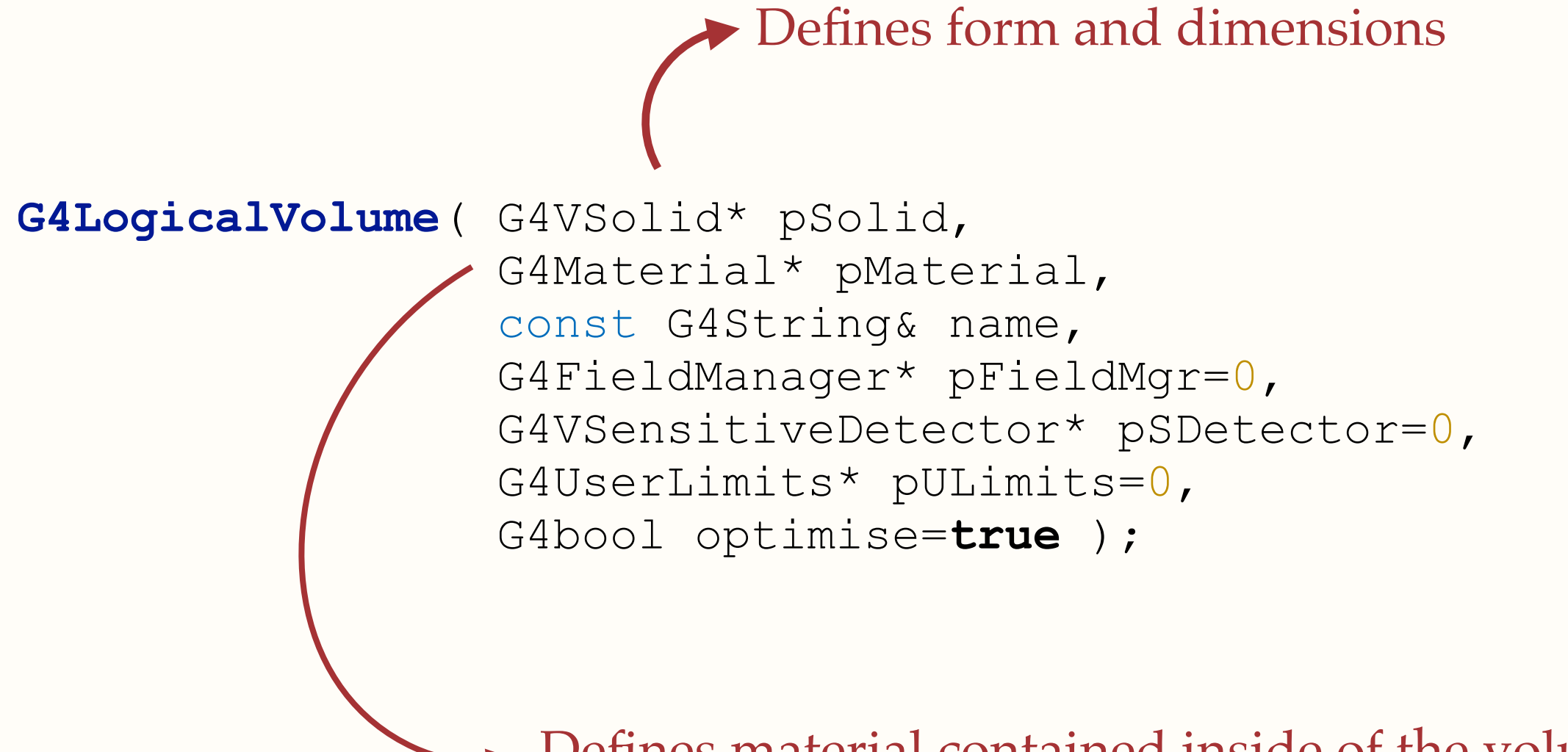

Defines material contained inside of the volume

### How to define a form: CSG

**G4Box**( const G4String& pName, G4double pX, G4double pY, G4double pZ );

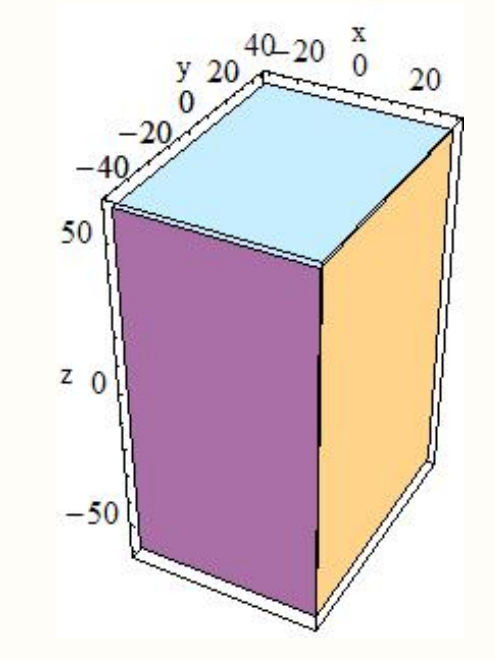

### How to define a form: CSG

**G4Box**( const G4String& pName, G4double pX, G4double pY, G4double pZ );

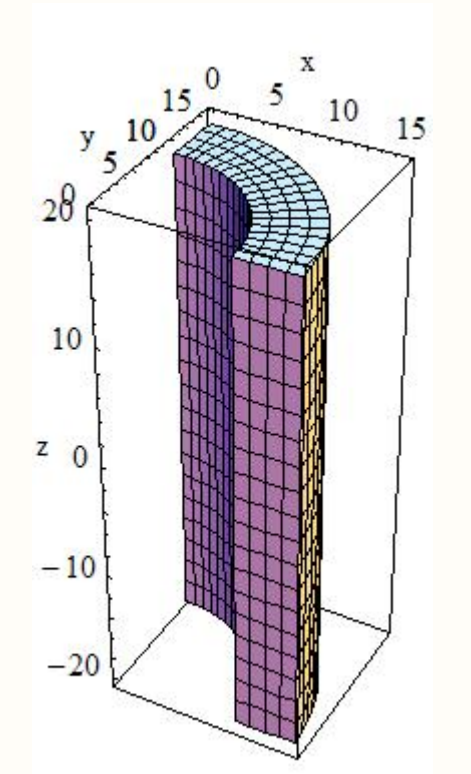

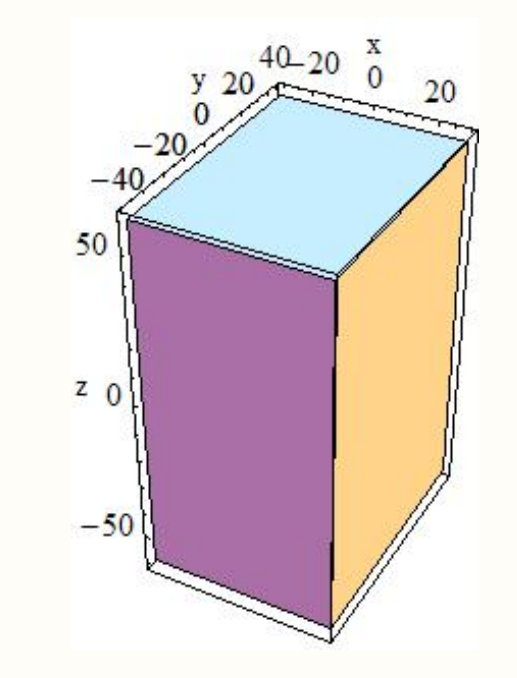

**G4Tubs**( const G4String& pName, G4double pRMin, G4double pRMax, G4double pDz, G4double pSPhi, G4double pDPhi );

### How to define a form

‣ Those volumes can be **combined** to form more complicated shapes

```
G4BooleanSolid( const G4String& pName, 
                  G4VSolid* pSolidA , 
                  G4VSolid* pSolidB, 
                  G4RotationMatrix* rotMatrix, 
                  const G4ThreeVector& transVector );
```
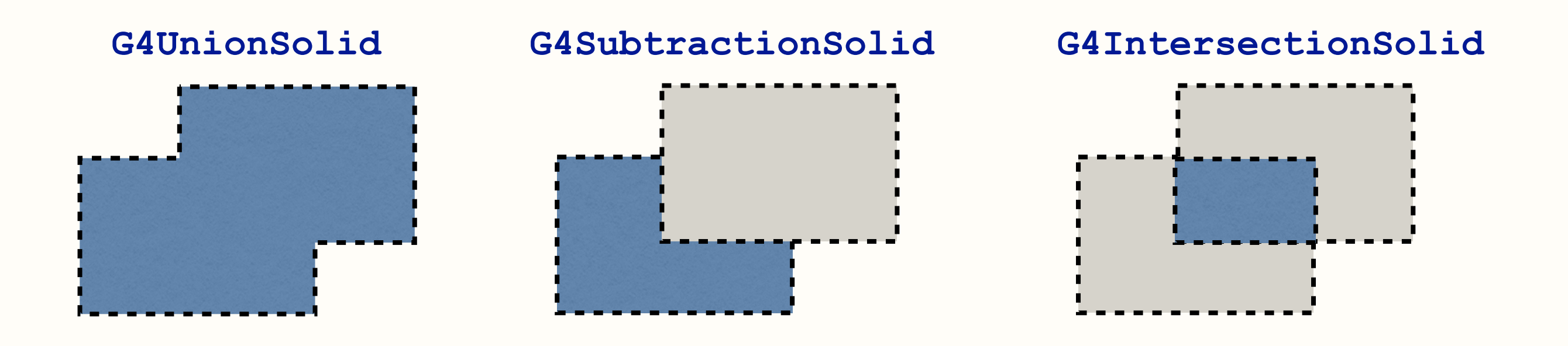

### How to define a material

‣ What do you need to specify in order to define a material ?

## How to define a material

- ‣ What do you need to specify in order to define a material ?
	- atoms
	- density
	- temperature
	- state
	- pressure
	- $\bullet$  …

### How to define a material

- ‣ What do you need to specify in order to define a material ?
	- atoms
	- density
	- temperature
	- state
	- pressure
	- $\bullet$  …

**G4Element**( const G4String& name, const G4String& symbol, G4double Zeff, G4double Aeff );

### How to define a material

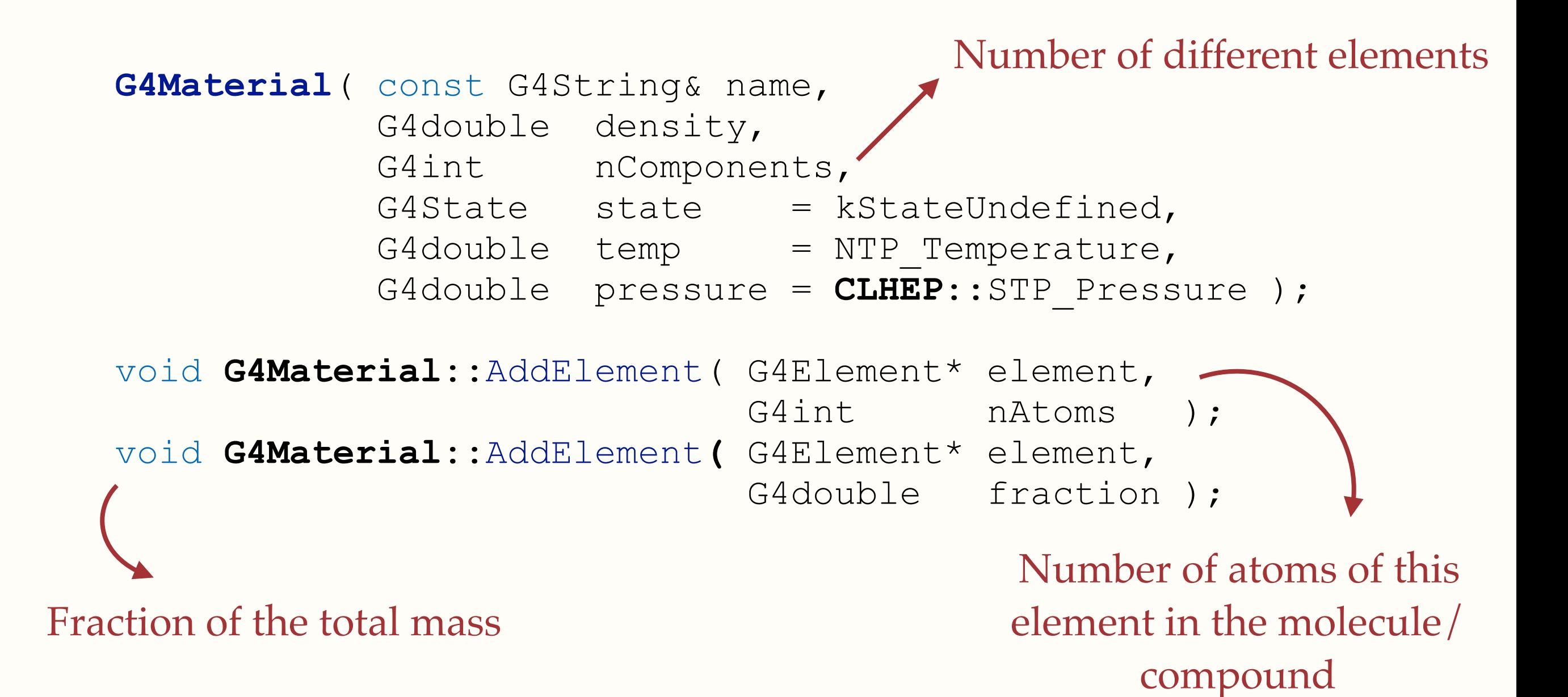

# An example: logical volume

```
double phantom_size = 25 * CLHEP::cm; 
G4VSolid* solidPhantom = new G4Box( "Phantom", 
                                  0.5 * phantom size,
                                  0.5 * phantom size,
                                  0.5 * phantom size );
auto* H = new G4Element("Hydrogen", "H", 1, 1.008 * CLHEP::g/
CLHEP::mole); 
auto* 0 = new G4Element("Oxygen", "O", 8, 16.00 * CCHEP::q/CLHEP::mole); 
auto* H2O = new G4Material("Water", 1.0 * CLHEP::g/CLHEP::cm3, 2); 
H2O->AddElement(H, 2); 
H2O->AddElement(O, 1);
auto* logicPhantom = new G4LogicalVolume( solidPhantom, 
 H2O, 
                                         "Phantom" );
```
# Two different layers: physical volume

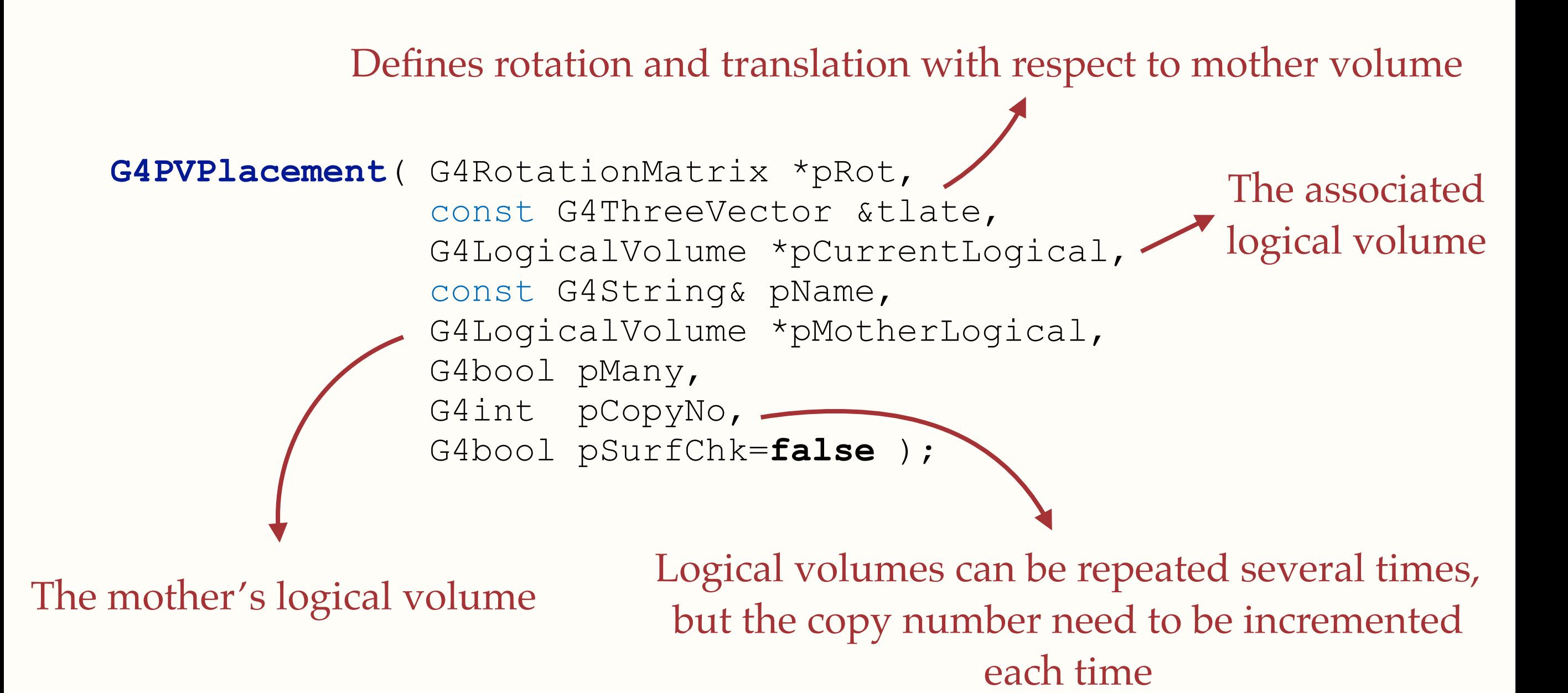

GEANT4 Introduction

17

# An example: physical volume

```
auto * rotation = new G4RotationMatrix; 
rotation->rotateY(45*CLHEP::deg);
```

```
new G4PVPlacement( rotation, 
                         G4ThreeVector(0., 0., 10 * CLHEP::cm), 
                         logicPhantom, 
                         "Phantom", 
                         logicWorld, 
                         false, 
                        0<sub>r</sub>false);
```
## Point of use: G4RunManager

```
void G4RunManager::InitializeGeometry() 
\{ if(!userDetector){ 
         ... //throws exception
     } 
 ... 
     kernel->DefineWorldVolume(userDetector->Construct(), false); 
 ... 
}
```
# Point of use: G4RunManager

```
void G4RunManager::InitializeGeometry() 
{ 
     if(!userDetector){ 
         ... //throws exception
 } 
 ... 
     kernel->DefineWorldVolume(userDetector->Construct(), false); 
 ...
```
}

# Point of use: G4RunManager

```
void G4RunManager::InitializeGeometry() 
{ 
     if(!userDetector){ 
         ... //throws exception
 } 
 ... 
     kernel->DefineWorldVolume(userDetector->Construct(), false); 
 ... 
}
  void DefineWorldVolume( G4VPhysicalVolume * worldVol, 
                            G4bool topologyIsChanged = true );
```
# Point of use: G4RunManager

```
19
GEANT4 Introduction
void G4RunManager::InitializeGeometry() 
{ 
     if(!userDetector){ 
         ... //throws exception
 } 
 ... 
     kernel->DefineWorldVolume(userDetector->Construct(), false); 
 ... 
}
  void DefineWorldVolume( G4VPhysicalVolume * worldVol, 
                            G4bool topologyIsChanged = true );
         The Construct() method must be overridden and must return the 
         physical volume corresponding to the world volume
  virtual G4VPhysicalVolume* 
               G4VUserDetectorConstruction::Construct() = 0;
```
# Advices and warnings

- $\triangleright$  The world volume is the one defining the global coordinates of the simulation
- The volumes are positioned through their centre
- ‣ Specifying the units you are using is **always** a good idea
- $\triangleright$  In order to define basic materials, it is a good idea to look into the NIST Database (and to use the G4NistManager) [http://www.apc.univ-paris7.fr/%7Efranco/g4doxy/html/](http://www.apc.univ-paris7.fr/~franco/g4doxy/html/G4NistMaterialBuilder_8cc-source.html) [G4NistMaterialBuilder\\_8cc-source.html](http://www.apc.univ-paris7.fr/~franco/g4doxy/html/G4NistMaterialBuilder_8cc-source.html)
Exercise

- ‣ Goal : reproduction of the geometry given in the Jeyasugiththan publication
- ‣ Three difficulty levels:
	- ๏ (A) Fill-in the blanks
	- ๏ (B) Structural code
	- ๏ (C) Empty class
- ‣ Retrieve the chosen files in: /scratch/asecher/Geant4/geometry\_exercise
- ‣ And the rest of the files needed to run the simulation in: /scratch/asecher/Geant4/core exercise

## Beam

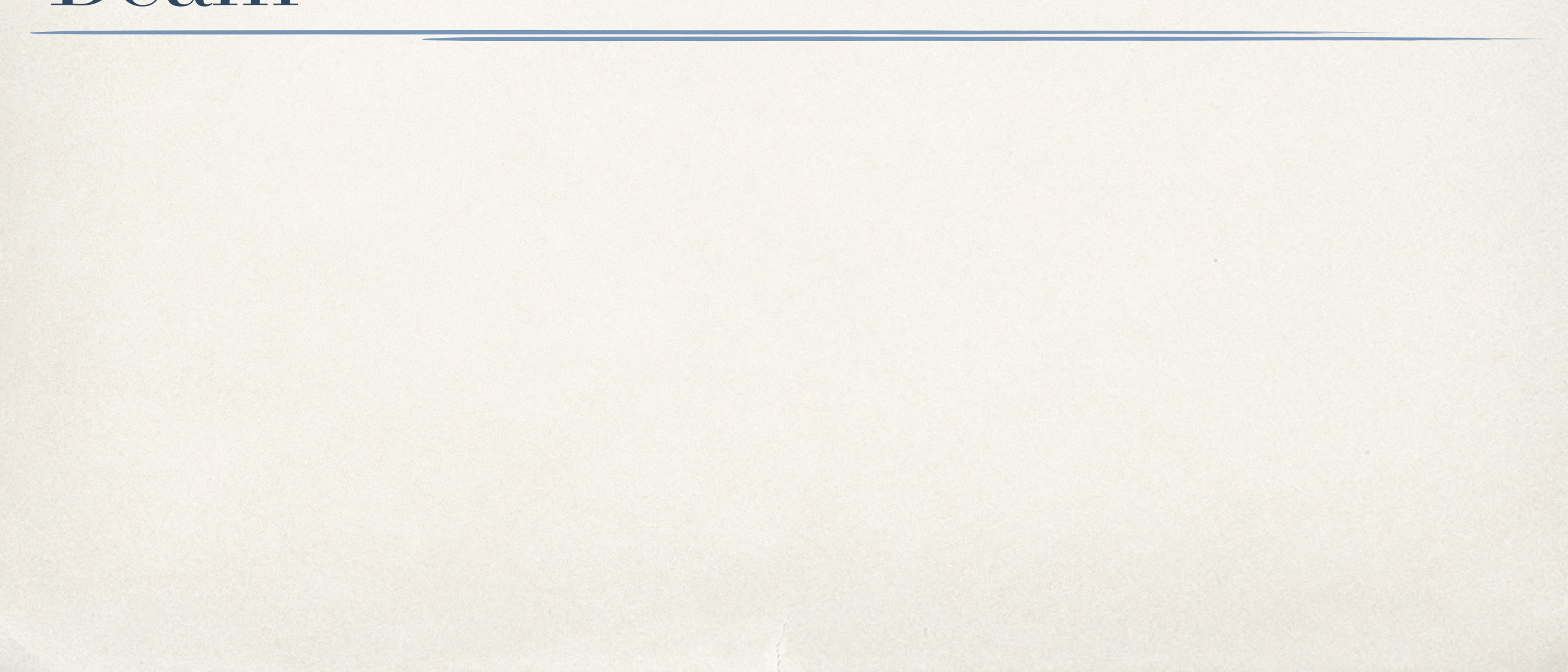

# Point of entry: main()

runManager->SetUserAction(**new** PrimaryGeneratorAction);

Point of entry: main()

runManager->SetUserAction(**new** PrimaryGeneratorAction);

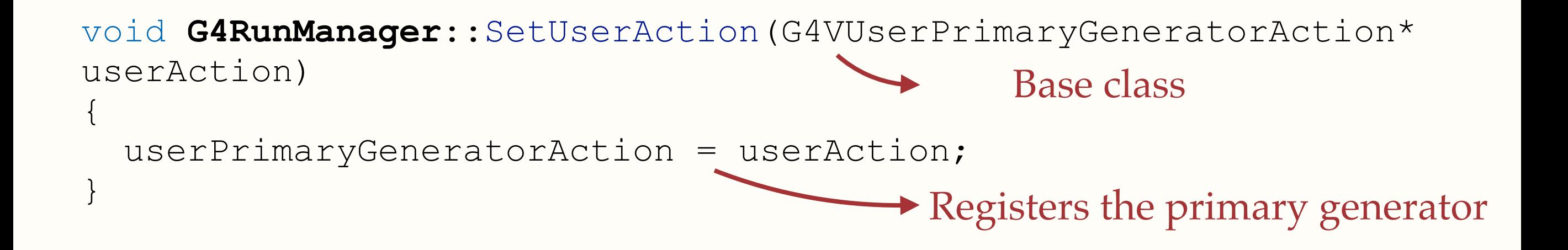

Point of entry: main()

runManager->SetUserAction(**new** PrimaryGeneratorAction);

```
void G4RunManager::SetUserAction(G4VUserPrimaryGeneratorAction* 
userAction) 
{ 
   userPrimaryGeneratorAction = userAction; 
                                          \rightarrow Registers the primary generator
                                                Base class
G4Event* G4RunManager::GenerateEvent(G4int i_event) 
{ 
   if(!userPrimaryGeneratorAction) 
\{ ...//throws exception
 } 
  G4Event* anEvent = new G4Event(i event);
   userPrimaryGeneratorAction->GeneratePrimaries(anEvent); 
 ... 
}
                             Checks the existence of a user primary generator
```
# Point of use: G4RunManager

```
G4Event* G4RunManager::GenerateEvent(G4int i_event) 
{ 
   if(!userPrimaryGeneratorAction) 
\{ ...//throws exception
 } 
  G4Event* anEvent = new G4Event(i event);
   userPrimaryGeneratorAction->GeneratePrimaries(anEvent); 
 ... 
}
virtual void G4VUserPrimaryGeneratorAction::GeneratePrimaries 
                        (G4Event* anEvent) = 0;
```
The GeneratePrimaries() method must be overridden in your implementation

## G4VUserPrimaryGeneratorAction::Purpose

- ‣ This class is **not** the generator of primaries, it is used to configure the generator
- ‣ GEANT4 delivers two generators that can be used in order to create the vertex of primaries: **G4ParticleGun** and **G4GeneralParticleSource**
- ‣ Both of them inherits from **G4VPrimaryGenerator**, and override the following method:

**virtual** void

**G4VPrimaryGenerator**::GeneratePrimaryVertex(G4Event\* evt) = 0;

‣ The PrimaryGeneratorAction class should contain a **G4VPrimaryGenerator**

‣ The PrimaryGeneratorAction class should contain a **G4VPrimaryGenerator**

- ‣ The PrimaryGeneratorAction class should contain a **G4VPrimaryGenerator**
- ‣ The method **G4VPrimaryGenerator ::**GeneratePrimaryVertex() should be called inside of GeneratePrimaries()

- ‣ The PrimaryGeneratorAction class should contain a **G4VPrimaryGenerator**
- ‣ The method **G4VPrimaryGenerator ::**GeneratePrimaryVertex() should be called inside of GeneratePrimaries()

- ‣ The PrimaryGeneratorAction class should contain a **G4VPrimaryGenerator**
- ‣ The method **G4VPrimaryGenerator ::**GeneratePrimaryVertex() should be called inside of GeneratePrimaries()
- ‣ **G4ParticleGun** can be used to configure the beam at compile time

- ‣ The PrimaryGeneratorAction class should contain a **G4VPrimaryGenerator**
- ‣ The method **G4VPrimaryGenerator ::**GeneratePrimaryVertex() should be called inside of GeneratePrimaries()
- ‣ **G4ParticleGun** can be used to configure the beam at compile time

- ‣ The PrimaryGeneratorAction class should contain a **G4VPrimaryGenerator**
- ‣ The method **G4VPrimaryGenerator ::**GeneratePrimaryVertex() should be called inside of GeneratePrimaries()
- ‣ **G4ParticleGun** can be used to configure the beam at compile time
- ‣ **G4GeneralParticleSource** should be use to configure the beam at run time, through a configuration file

## Example::G4ParticuleGun

```
PrimaryGeneratorAction::PrimaryGeneratorAction() : 
     fParticleGun{ new G4ParticleGun(1) } 
{ 
   G4ParticleTable* particleTable = 
                   G4ParticleTable::GetParticleTable(); 
   G4ParticleDefinition* particle = 
                   particleTable->FindParticle("proton"); 
   fParticleGun->SetParticleDefinition( particle ); 
   fParticleGun -> 
        SetParticleMomentumDirection( G4ThreeVector(0.,0.,1.) );
```

```
 fParticleGun->SetParticleEnergy( 100.*MeV );
```
}

## Example::G4ParticuleGun

void **PrimaryGeneratorAction**::GeneratePrimaries(G4Event\* anEvent)  $\left\{ \right\}$ G4double  $x0 = 0$ ,  $y0 = 0$ ,  $z0 = -20$  \* **CLHEP**:: cm;

fParticleGun->SetParticlePosition(G4ThreeVector(x0,y0,z0));

fParticleGun->GeneratePrimaryVertex(anEvent);

}

## Example::G4GeneralParticleSource

**PrimaryGeneratorAction**::PrimaryGeneratorAction () : fGeneralParticleSource{ **new** G4GeneralParticleSource } { }

```
void PrimaryGeneratorAction::GeneratePrimaries (G4Event* anEvent) 
{ 
    fGeneralParticleSource->GeneratePrimaryVertex (anEvent) ; 
}
```

```
In the corresponding .mac configuration file:
/gps/particle proton 
/gps/ene/mono 100.0 MeV 
/gps/pos/centre 0 0 -20 cm 
/gps/direction 0 0 1
```
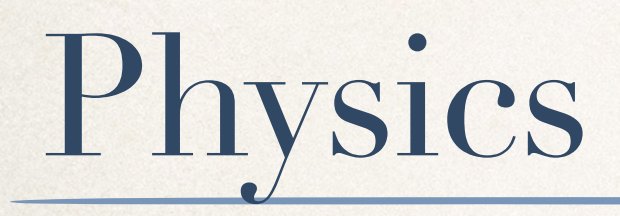

# Point of entry: main()

runManager->SetUserInitialization(**new** PhysicsList);

GEANT4 Introduction

30

Point of entry: main()

runManager->SetUserInitialization(**new** PhysicsList);

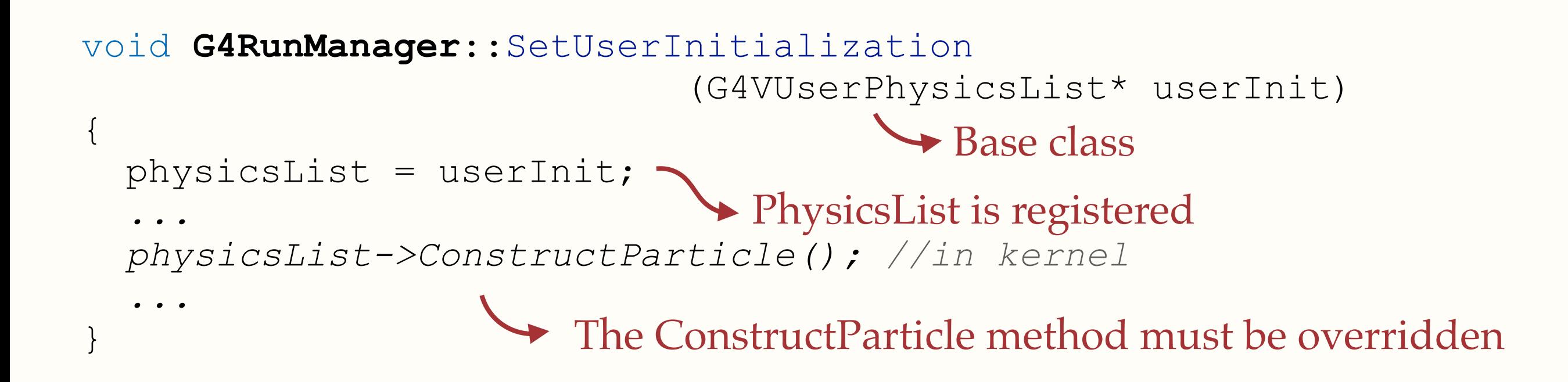

Point of entry: main()

runManager->SetUserInitialization(**new** PhysicsList);

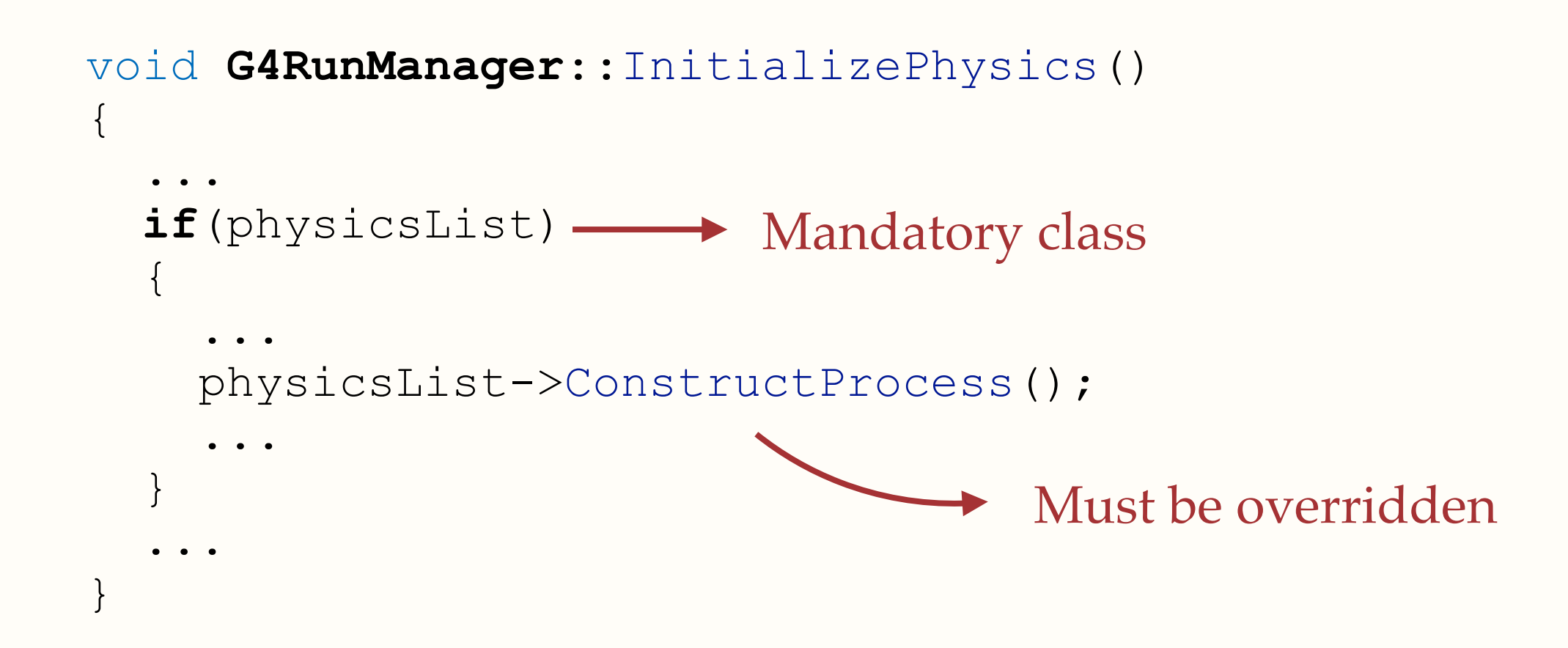

PhysicsList::Purpose

- ‣ Implementation of real-world physics numerically
- Discretisation of continuous processes implies the use of "steps", forming a "track" when put together
- $\triangleright$  The physics list is responsible for the registration of the particles, and of the processes they can undergo inside of the simulation

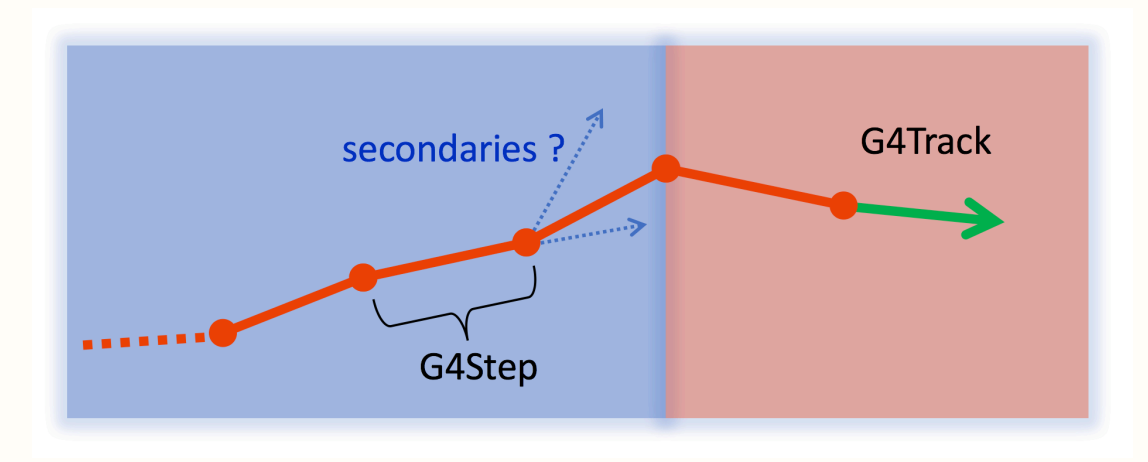

# PhysicsList::MainUsage

- ‣ Several ready-to-use physics lists are provided by the GEANT4 developers
- ‣ They are subdivided into modules handling some kind of physics: i.e., hardonic physics, electromagnetic physics, decays …
- ‣ Different models can be used on a same energy range, you have to choose one, and eventually compare

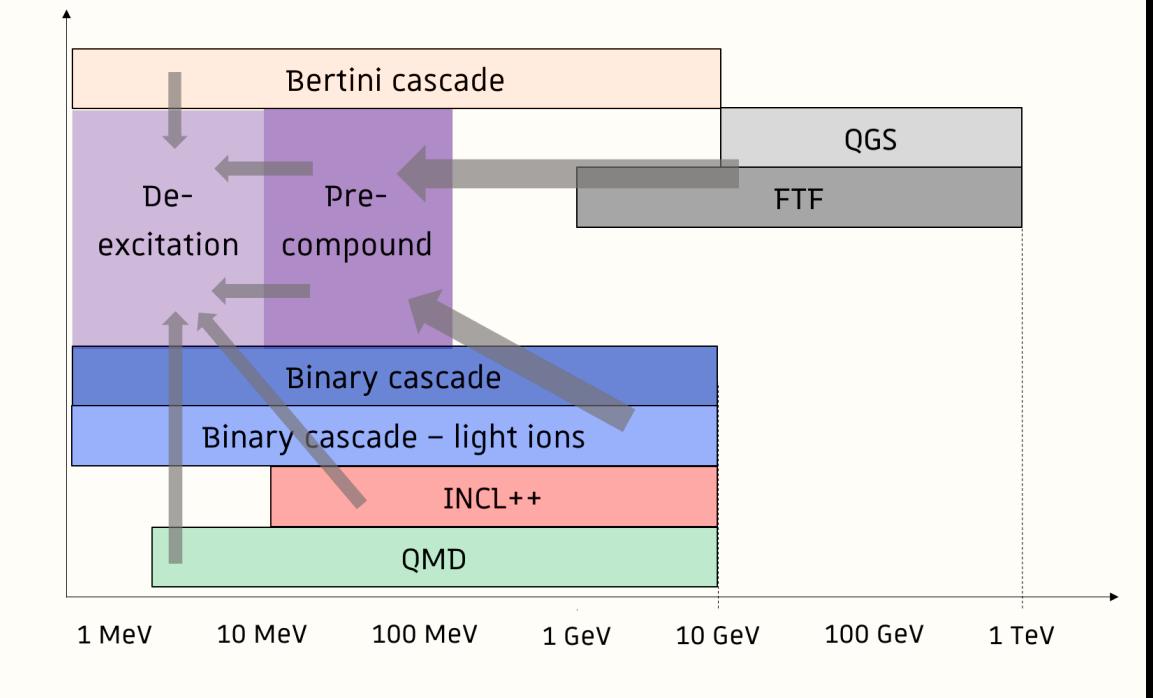

# PhysicsList::MainUsage

- ‣ Non-exhaustive list of ready-to-use physics list:
	- ๏ QBBC
	- ๏ FTF\_BERT\_HP
	- FTFP\_INCLXX\_HP
	- ๏ QGSP\_BERT
	- ๏ QGSP\_BIC
	- ๏ QGSP\_INCLXX
	- $\bullet$  …

# G4VModularPhysicsList

- ‣ Base class for the ready-to-use physics lists
- ‣ Register physics modules in its constructor:

void **G4VModularPhysicsList**::RegisterPhysics (G4VPhysicsConstructor\* fPhysics)

**► Base class for a physics module** 

# G4VModularPhysicsList

- ‣ Base class for the ready-to-use physics lists
- ‣ Register physics modules in its constructor:

```
void G4VModularPhysicsList::RegisterPhysics 
                     (G4VPhysicsConstructor* fPhysics)
```
Base class for a physics module

```
PhysicsList::PhysicsList() 
{ 
   RegisterPhysics(new G4DecayPhysics); 
   RegisterPhysics(new G4EmStandardPhysics); 
   RegisterPhysics(new G4RadioactiveDecayPhysics); 
}
```
Necessary modules to describe radioactive decay

## PhysicsListCustomization::Example

**class** PhysicsList final : **public** G4VModularPhysicsList { **public**:

```
 PhysicsList(); 
     void ConstructProcess() override; 
};
```

```
PhysicsList::PhysicsList()
```
{

}

```
Registration of all the modules
```

```
 RegisterPhysics( new G4EmStandardPhysics ); 
 RegisterPhysics( new G4EmExtraPhysics ); 
 RegisterPhysics( new G4DecayPhysics ); 
 RegisterPhysics( new G4HadronElasticPhysics ); 
 RegisterPhysics( new G4HadronPhysicsQGSP_BIC ); 
 RegisterPhysics( new G4StoppingPhysics ); 
 RegisterPhysics( new G4IonPhysics ); 
 RegisterPhysics( new G4NeutronTrackingCut );
```
# PhysicsListCustomization::Example

```
class PhysicsList final : public G4VModularPhysicsList 
{ 
public: 
     PhysicsList(); 
     void ConstructProcess() override; 
};
void PhysicsList::ConstructProcess() 
\left\{ \right. G4VModularPhysicsList::ConstructProcess(); 
     auto* proton = G4Proton::Definition(); 
     auto* manager = proton->GetProcessManager(); 
     auto* msc = manager->GetProcess("msc"); 
     manager->RemoveProcess(msc); 
}
                                             *Construction of the processes
```
Removing the multiple coulomb scattering for the protons

## Production cuts

- ‣ In order to reduce the computational load, production cuts are used
- $\rightarrow$  Some secondaries ( $\gamma$ , e-, e+) are only produced and transported if their energy is sufficient to propagate farther than a pre-defined distance : it is the cut value (1 mm by default)

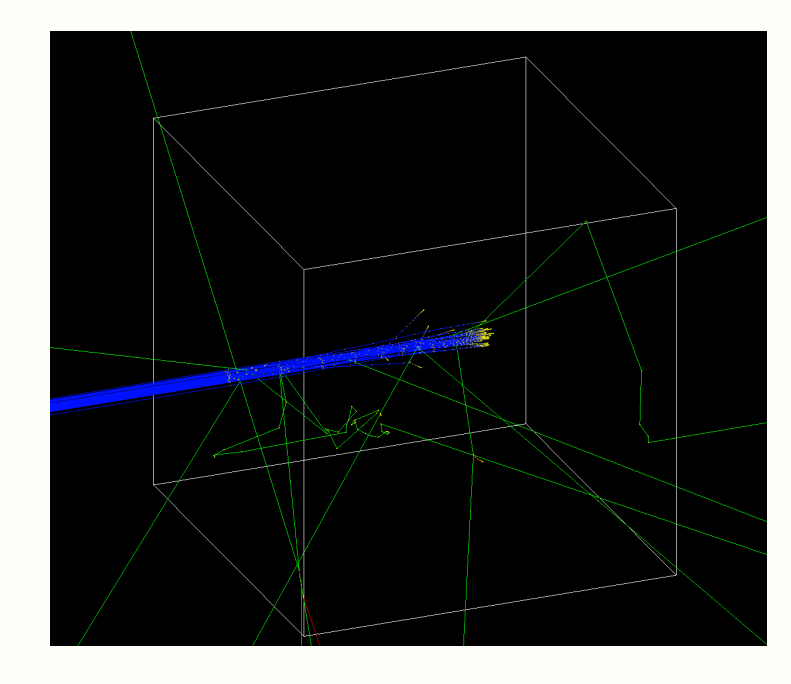

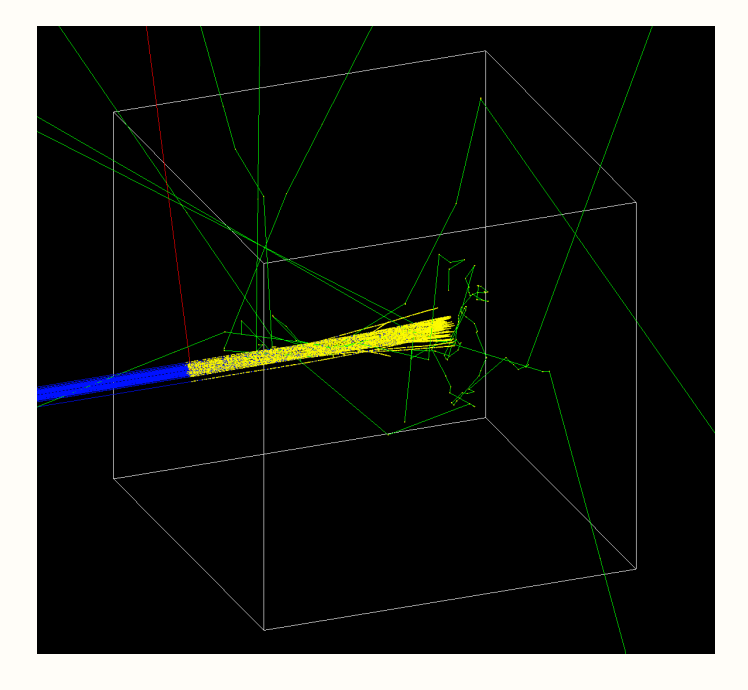

/run/setCuts 10 um

#### A GEANT4 introduction ...

Exercise

- ‣ Goal : preparation of several macros reproducing the gamma lines of interest (isotropic and cylindric source)
- Three difficulty levels:
	- ๏ (A) Fill-in the blanks
	- ๏ (B) Guided construction
	- ๏ (C) Empty class
- ‣ Retrieve the chosen files in:

/scratch/asecher/Geant4/beam&physics\_exercise

• Do not forget to uncomment the corresponding lines in your main

```
Point of entry: main()
```

```
auto* runAction = new RunAction; 
runManager->SetUserAction( runAction ) ;
```

```
auto* eventAction = new EventAction{ runAction }; 
runManager->SetUserAction( eventAction ) ;
```
runManager->SetUserAction( **new** SteppingAction{ eventAction } );

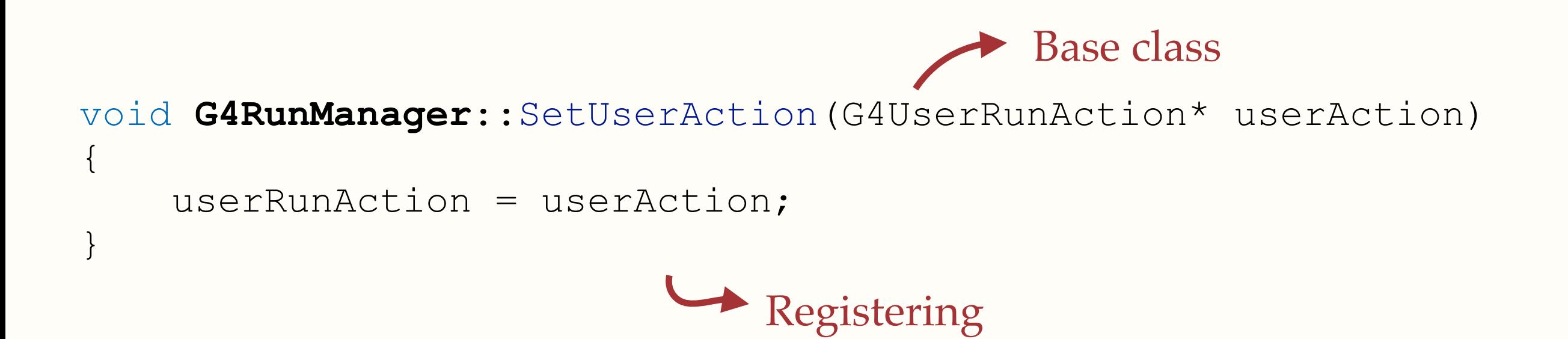

```
Point of entry: main()
```

```
auto* runAction = new RunAction; 
runManager->SetUserAction( runAction ) ;
```

```
auto* eventAction = new EventAction{ runAction }; 
runManager->SetUserAction( eventAction ) ;
```
runManager->SetUserAction( **new** SteppingAction{ eventAction } );

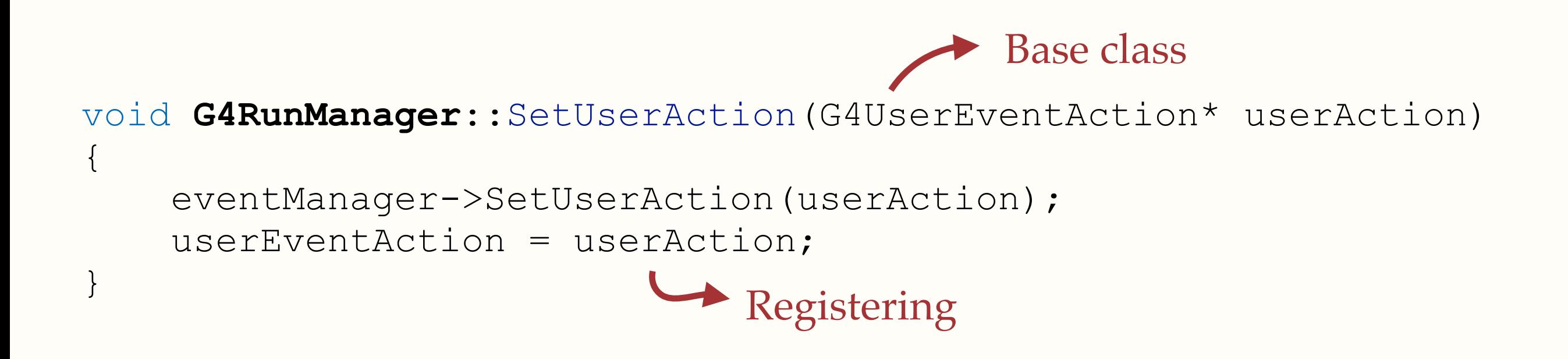

39

```
Point of entry: main()
```

```
auto* runAction = new RunAction; 
runManager->SetUserAction( runAction ) ;
```

```
auto* eventAction = new EventAction{ runAction }; 
runManager->SetUserAction( eventAction ) ;
```
runManager->SetUserAction( **new** SteppingAction{ eventAction } );

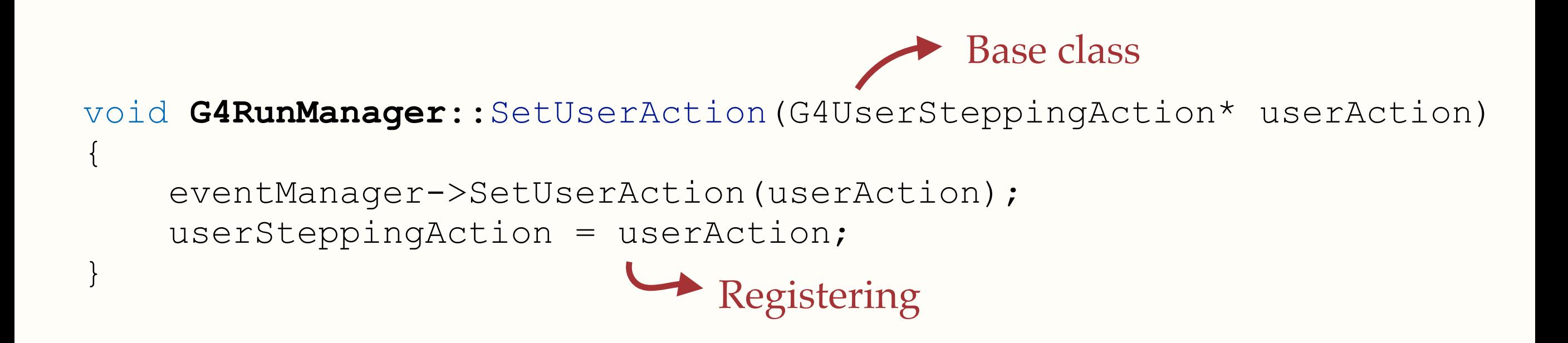

## Outline of a run

```
void G4RunManager::BeamOn( G4int n_event, 
                             const char* macroFile, 
                            G4int n select
{ 
 ... 
     RunInitialization(); 
    DoEventLoop(n event,macroFile,n select);
     RunTermination(); 
 ... 
}
                                             Should be overridden
void G4RunManager::RunInitialization() 
\{ ... 
     if(userRunAction) userRunAction->BeginOfRunAction(currentRun); 
 ... 
}
```
## Outline of a run

```
void G4RunManager::BeamOn( G4int n_event, 
                              const char* macroFile, 
                             G4int n select
{ 
 ... 
     RunInitialization(); 
    DoEventLoop(n event,macroFile,n select);
     RunTermination(); 
 ... 
}
void G4RunManager::DoEventLoop(…) 
\left\{ \right\} ... 
      currentEvent = GenerateEvent(i event);
      eventManager->ProcessOneEvent(currentEvent); 
 ... 
}
```
### Outline of a run

```
void G4RunManager::BeamOn( G4int n_event, 
                              const char* macroFile, 
                             G4int n select
{ 
 ... 
     RunInitialization(); 
    DoEventLoop(n event,macroFile,n select);
     RunTermination(); 
 ... 
}
void G4RunManager::RunTermination() 
\left\{ \right. .... 
     if(userRunAction) userRunAction->EndOfRunAction(currentRun); 
 ... 
                                               } Should be overridden
```
### Outline of a run

```
void G4RunManager::BeamOn( G4int n_event, 
                              const char* macroFile, 
                             G4int n select
{ 
 ... 
     RunInitialization(); 
    DoEventLoop(n event,macroFile,n select);
     RunTermination(); 
 ... 
}
void G4RunManager::RunTermination() 
\left\{ \right. .... 
     if(userRunAction) userRunAction->EndOfRunAction(currentRun); 
 ... 
                                               } Should be overridden
```
## Outline of a run

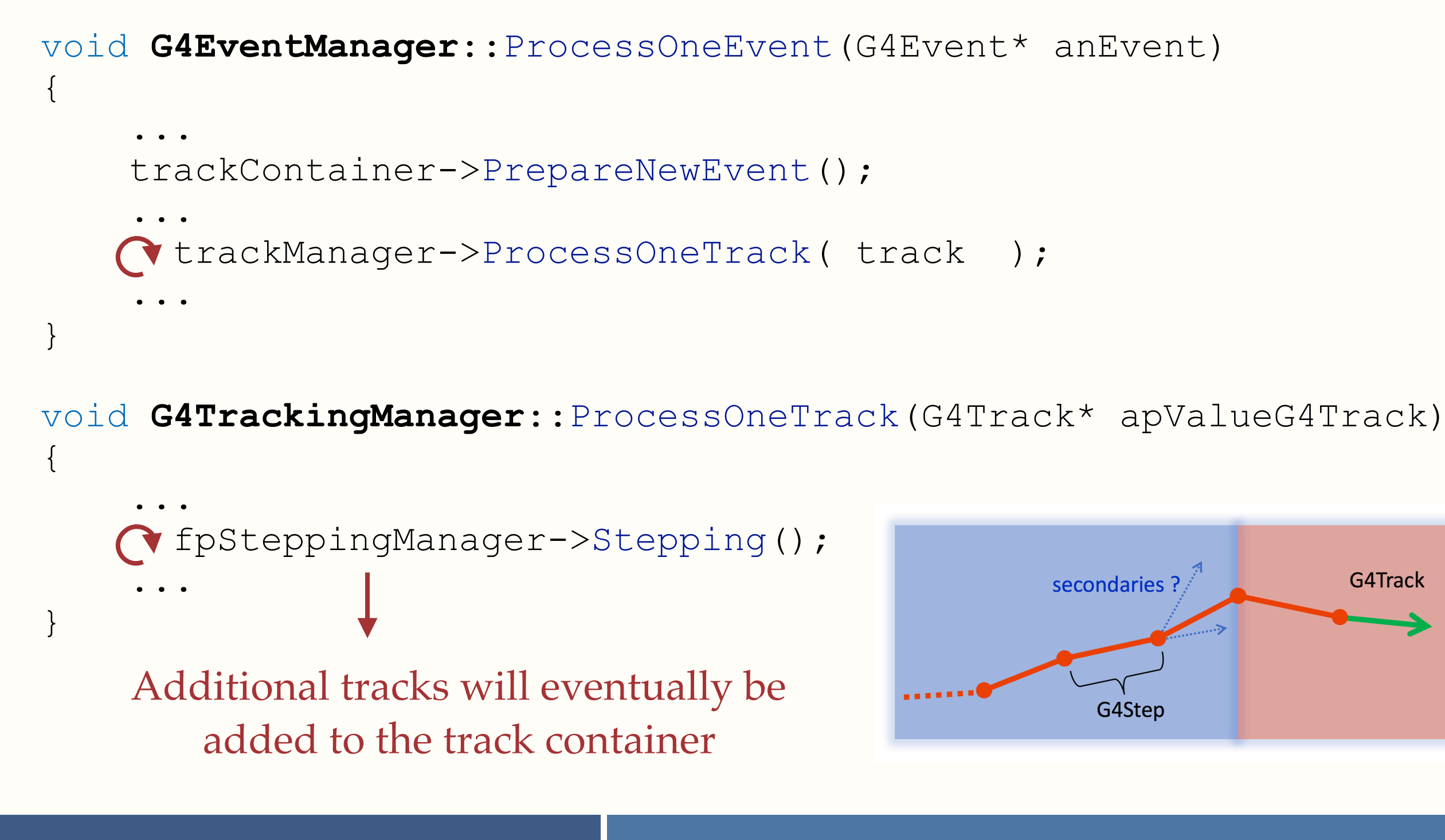

GEANT4 Introduction

43

### Outline of a run

#### G4StepStatus **G4SteppingManager**::Stepping() { ... **if**( fUserSteppingAction != 0 ) { fUserSteppingAction->UserSteppingAction(fStep); } ... } Should be overridden

## RunAction::example

#### RunAction::RunAction() :

{

}

```
fEvents\{-1\},
fEdep{-1.},
 fDepth{0.}, 
 fPartName{"unknown"}, 
fTrackID{0},
fParentID\{-1\},
 fTree{"tree", "tree"}
```

```
 fTree.Branch("Edep", &fEdep, "Edep /D"); 
 fTree.Branch("Depth", &fDepth, "Depth /D"); 
 fTree.Branch("ptclName" , &fPartName); 
 fTree.Branch("trackID" , &fTrackID ,"trackID /I") ; 
 fTree.Branch("parentID" , &fParentID ,"parentID /I") ;
```
## RunAction::example

#### RunAction::RunAction() : fEvents $\{-1\}$ ,  $fEdep{-1.}$ , fDepth{0.}, fPartName{"unknown"}, fTrackID{0},  $fParentID\{-1\}$ , fTree{"tree", "tree"} { fTree.Branch("Edep", &fEdep, "Edep /D"); fTree.Branch("Depth", &fDepth, "Depth /D"); fTree.Branch("ptclName" , &fPartName); TTree( const char \*name, const char \*title, … )

```
 fTree.Branch("trackID" , &fTrackID ,"trackID /I") ; 
 fTree.Branch("parentID" , &fParentID ,"parentID /I") ;
```
### GEANT4 Introduction

}

# RunAction::example

#### RunAction::RunAction() : fEvents $\{-1\}$ ,  $fEdep{-1.}$ , fDepth{0.}, fPartName{"unknown"}, fTrackID{0},  $fParentID\{-1\}$ , fTree{"tree", "tree"}  $\{$  fTree.Branch("Edep", &fEdep, "Edep /D"); fTree.Branch("Depth", &fDepth, "Depth /D"); fTree.Branch("ptclName" , &fPartName); fTree.Branch("trackID" , &fTrackID ,"trackID /I") ; fTree.Branch("parentID" , &fParentID ,"parentID /I") ; } TTree( const char \*name, const char \*title, … ) TBranch\* **TTree**::Branch( const char \* name, void \* address, const char \* leaflist, … )

## RunAction::example

```
void RunAction::BeginOfRunAction(const G4Run* aRun) 
\left\{ \right. fEvents = aRun->GetNumberOfEventToBeProcessed(); 
}
```

```
void RunAction::EndOfRunAction ( const G4Run* ) 
\{TFile outputFile{"Output.root", "recreate"};
     fTree.Write() ; 
     outputFile.Close() ; 
}
           Creation and filling of the root file
```

```
SteppingAction::Example
```

```
void SteppingAction::UserSteppingAction(const G4Step* step) 
\left\{ \right\} auto* track_h = step->GetTrack() ; 
    if('track h->GetVolume()->GetName() == "Phantom") auto* runAction_h = fEventAction->GetRunAction() ; 
         runAction_h->SetEdep( step->GetTotalEnergyDeposit() * 
                                 CLHEP::MeV ); 
 ... 
         runAction_h->SetTrackID( track_h->GetTrackID() ); 
 ... 
        runAction h->GetTree().Fill();
 } 
}
         The tree is filled here, at each step inside of the "Phantom" volume
```
Exercise

‣ Goal : return the number of primary photons entering the detector, and deduce the corresponding acceptance

### ‣ Three difficulty levels:

- ๏ (A) Fill-in the blanks
- ๏ (B) Guided construction
- ๏ (C) Empty class
- $\bullet$  (C+) Add a way to retrieve the energy spectrum
- ‣ Retrieve the chosen files in: /scratch/asecher/Geant4/data\_exercise
- Do not forget to uncomment the corresponding lines in your main